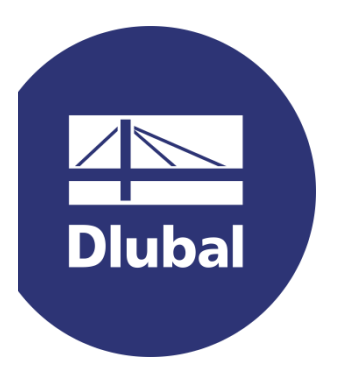

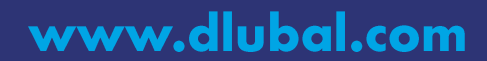

### **Dlubal-Webinar**

### Programmierbare COM-Schnittstelle für **RFEM/RSTAB**

#### Dipl.-Ing. (FH) Andreas Hörold

Marketing & Public Relations Dlubal Software GmbH

 $\overline{\mathbb{R}}$ 

**Dluba** 

### Dipl.-Ing. Thomas Günthel

**Customer Support** Dlubal Software GmbH

### Dipl.-Ing. (FH) Bastian Kuhn, M.Sc.

Product Engineering & Customer Support Dlubal Software GmbH

### www.dlubal.com

### **Fragen stellen**

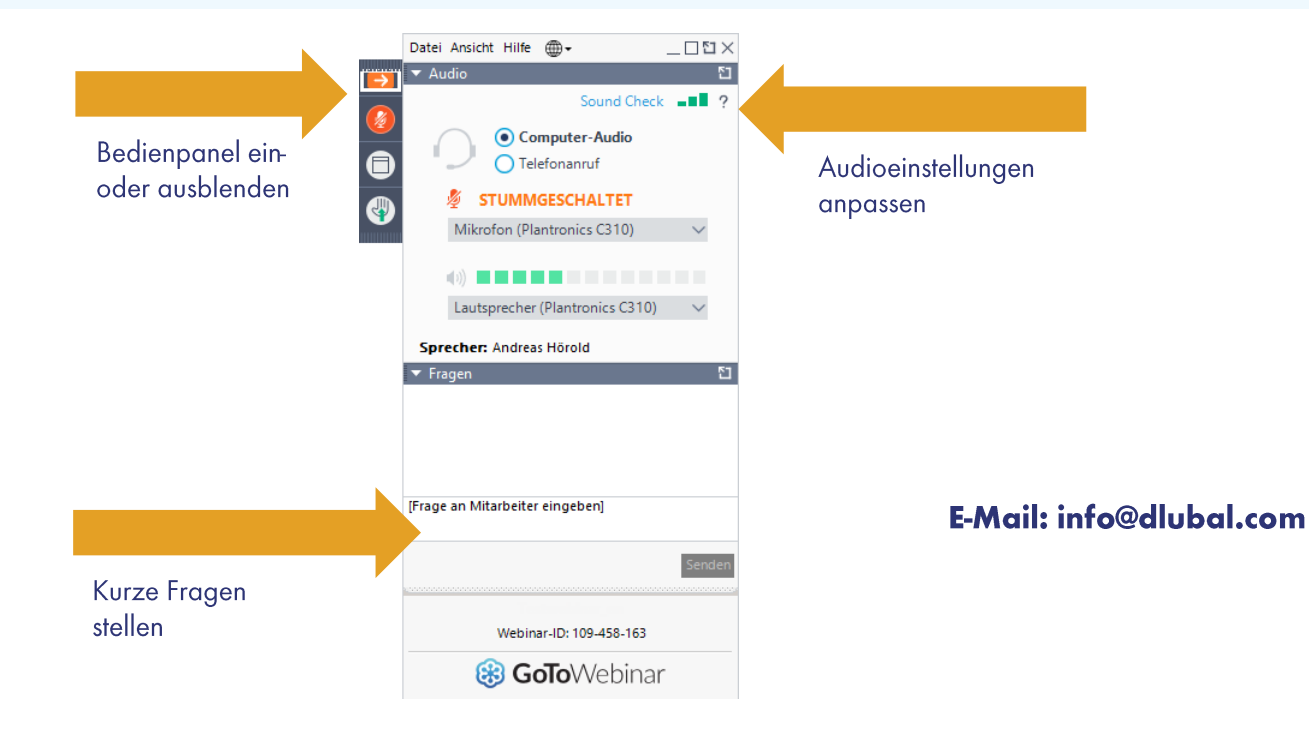

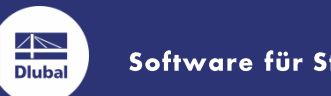

Software für Statik und Dynamik

### www.dlubal.com

**Webinar-Inhalt** 

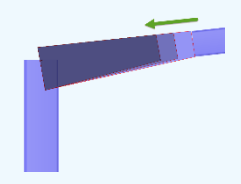

### Agenda

- **Example 2 Features der COM-Schnittstelle**
- **· Grundlagen zum Anlegen von Strukturelementen**
- **. Anbindung an das Zusatzmodul STAHL EC 3 mit** Längenoptimierung einer Riegelvoute

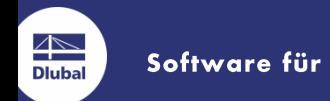

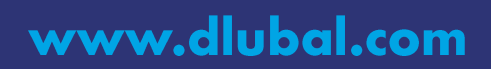

## **Was ist die RF-/RSCOM Schnittstelle?**

- **Programmierbare Fernsteuerung für RSTAB/RFEM**
- **Programme können mit VB, VBA oder C# erstellt werden**
- **Modifzierbare/anlegbare Elemente:** 
	- " Modelldaten (Knoten, Linien, Stäbe, Lager, ...)
	- " Lasten (Knotenlasten, Flächenlasten, ...)
	- **Example 1 Last Last kombination, Ergebniskombinationen**

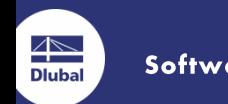

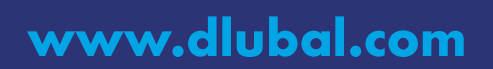

# Wofür ist die Schnittstelle geeignet?

- Aufbau von baukastenartigen Strukturen (z. B. Regale, Gerüste)
- **" Automatisierte Tests/Berechnungen (auch im Hintergrund möglich)**

www.dlubal.com

- " Import/Export von Daten (Modelldaten, Lasten, Ergebnisse)
- **Erstellung eigener Module**

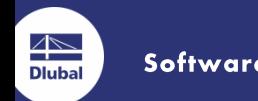

# Programmablauf

- **Anbindung an RSTAB** Ð
- Daten vom selektierten Stab holen  $\mathbf{2}$
- Zu verändernden Knoten herausfinden  $3)$
- Anbindung an das Zusatzmodul STAHL EC3 4)
- **Fall im Zusatzmodul berechnen** 5)
- Ergebnisse aus dem Zusatzmodul holen  $\mathbf{6}$
- Wenn die Ausnutzung zu niedrig ist, Stab kürzen und zurück zu Punkt 5, 7) ansonsten zu Punkt 8

www.dlubal.com

8) Stab wieder verlängern und beenden

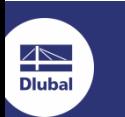

### **Exkurs Geradenberechnung**

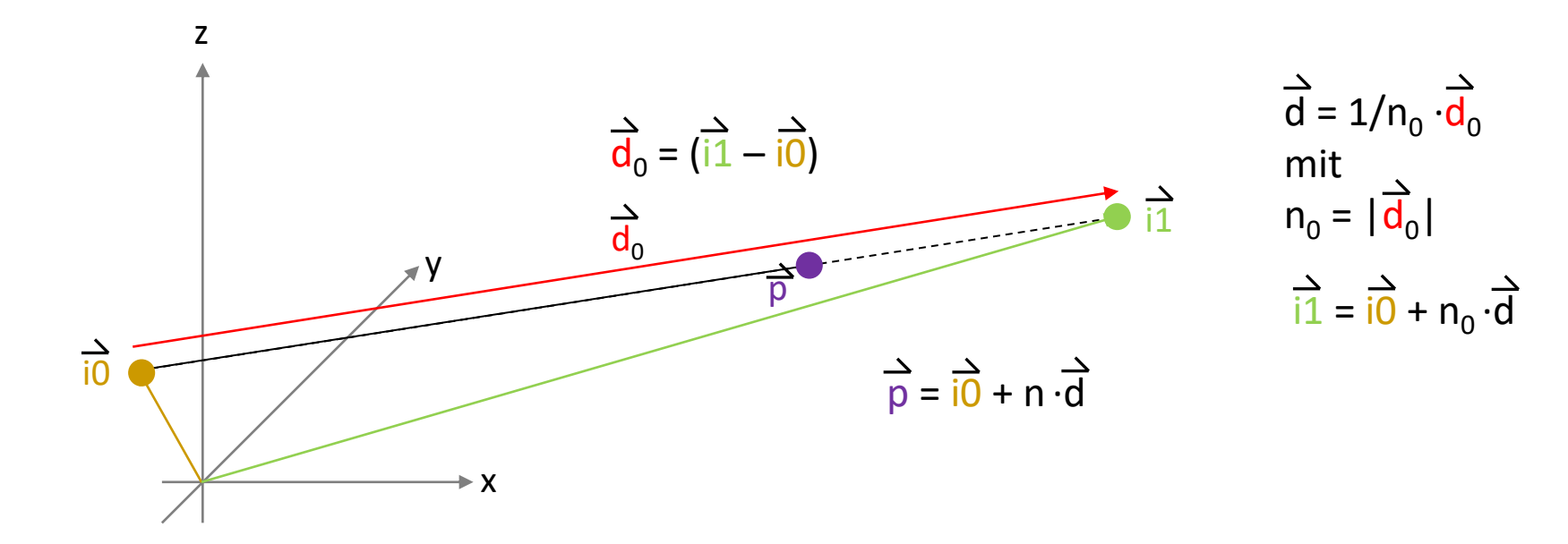

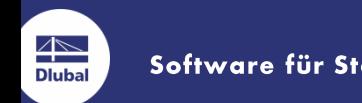

Software für Statik und Dynamik

www.dlubal.com

### Zusammenfassung

- Anbindung an ein geöffnetes Modell in RSTAB  $\bf{1)}$
- Selektierten von Elementen / Modelldaten auslesen  $2)$

www.dlubal.com

- Anbindung an ein Zusatzmodul  $3)$
- Berechnung durchführen 4)
- **Ergebnisse auslesen** 5)
- Modelldaten schreiben  $\vert$  6)

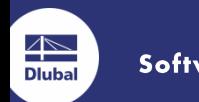

### Wie kann ich mein Projekt realisieren?

- **Diverse Hilfedateien, Beispiele und Tutorials auf www.dlubal.com**
- " Unterstützung über unsere Kundenhotline (Chat, E-Mail, Telefon)
- " Individualschulung (Online / bei Dlubal / in Ihrem Hause)

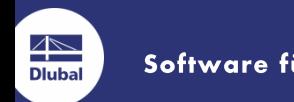

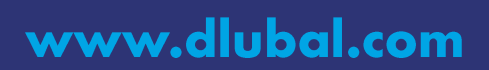

### Wo finde ich weiterführende Beispiele?

- **E. Auf Ihrem Rechner in folgendem Ordner:** C:\Benutzer\Öffentlich\Dokumente\Dlubal\SDK
- **Auf der Produktseite zum Zusatzmodul RSCOM/RF-COM**
- **In unseren FAQ's und in unserer Knowledge-Base**

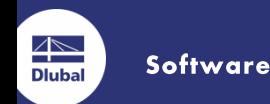

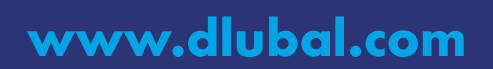

# Vielen Dank für Ihre Aufmerksamkeit!

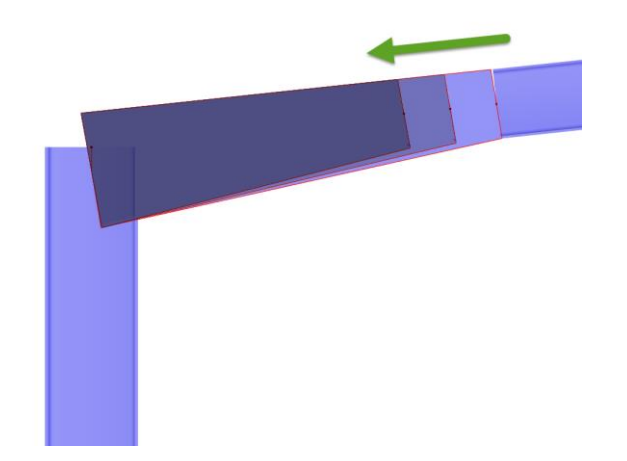

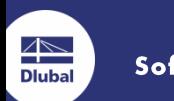

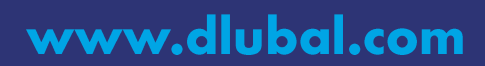

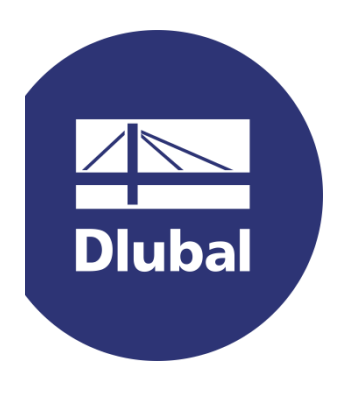

www.dlubal.com